# **Series RLC circuit (remote experiment)**

## **Tasks**:

- 1. Familiarize yourself with the remote experiment Series RLC circuit. The remote experiment is available at [http://ises2.prf.ujep.cz](http://ises2.prf.ujep.cz/)
- 2. Try measuring the Series RLC circuit with a Manual frequency of 1 Hz, 3 Hz, 5 Hz, 10 Hz and 20 Hz or with a frequency slider and automatic shift mode.
- 3. Measure the frequency dependence of the current *I*<sup>0</sup> , input voltage *U*, and voltages at the individual elements  $U_R$ ,  $U_L$  and  $U_C$ . Measure the frequency point by point or use "Automatic shift". Construct graphs.
- 4. Experimentally find the resonant frequency *f*<sup>0</sup> for a series RLC circuit.
- 5. Measure the resonance curve of a series RLC circuit, e.g. graph *I*<sup>0</sup> at frequency.
- 6. Measure the phase shifts of the current and voltage on the resistor *R*, inductance *L*, and capacitor *C*. Show graphically e.g. only the phase shift of the voltage on the capacitor or on the inductor.
- 7. Verify that the phase shift is negative before resonance, positive after resonance, and zero at resonance.
- 8. Calculate the inductance of the coil *L* from Thomson's relation (at resonance).

## **Measurement principle**

Elements *R*, *L*, and *C* are connected in series. They are connected to an AC voltage source U0.The current is measured in series, and the individual voltages are measured at *R*, *L* and *C*. The circuit diagram is shown in Fig. 1. The voltage  $U_R$  in  $R$  has the same phase as the current, the voltage  $U_L$  on  $L$  precedes the current, and the voltage  $U_C$  on  $C$  lags behind the current.

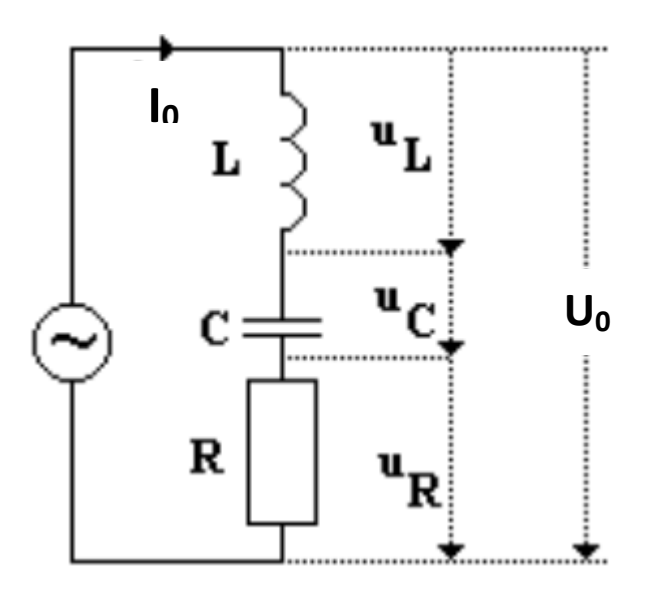

**Fig. 1:** Schematic of the RLC circuit

For the individual voltages:

$$
U_0 = Z \tI_0
$$
  
\n
$$
U_{R0} = R \tI_0
$$
  
\n
$$
U_{L0} = X_L \tI_0 = \omega \tI \tI_0
$$
  
\n
$$
U_{C0} = X_C \tI_0 = I_0/\omega \tI C
$$

Total impedance in series connection:

$$
Z = \sqrt{R^2 + \left(\omega L - \frac{1}{\omega C}\right)^2}
$$

Total current and phase shift in series connection:

$$
I_0 = \frac{U_0}{Z} = \frac{U_0}{\sqrt{R^2 + \left(\omega L - \frac{1}{\omega C}\right)^2}}
$$

$$
tg\varphi = \frac{\omega L - \frac{1}{\omega C}}{R}
$$

The dependence of the amplitude of the current on the frequency of the AC source is called the **resonance curve** of the circuit. When the current in the circuit is maximum, we refer to this circuit state as the **resonance** of the AC series RLC circuit, and the corresponding frequency is the **resonant circular frequency**.

The circuit is in resonance, resonant circular frequency  $\omega_0$  (maximum current, minimum impedance):

$$
\omega_0 L - \frac{1}{\omega_0 C} = 0
$$
  

$$
\omega_0 L = \frac{1}{\omega_0 C}
$$
  

$$
\omega_0 = \frac{1}{\sqrt{LC}}
$$

Resonant frequency *f*<sup>0</sup> (Thompson relation):

$$
f_0 = \frac{\omega_0}{2\pi} = \frac{1}{2\pi\sqrt{LC}}
$$

 $\sim 10$ 

In Fig. 2 a) is the so-called **reduced resonance curve** of the series resonant circuit, on the xaxis is the ratio  $\omega/\omega_0$  and on the y-axis is the ratio  $I_0/I_{0\text{max}}$ .

In Fig. 2 b) is the so-called **reduced frequency dependence of the phase angle**, on the x-axis is  $\omega/\omega_0$ .

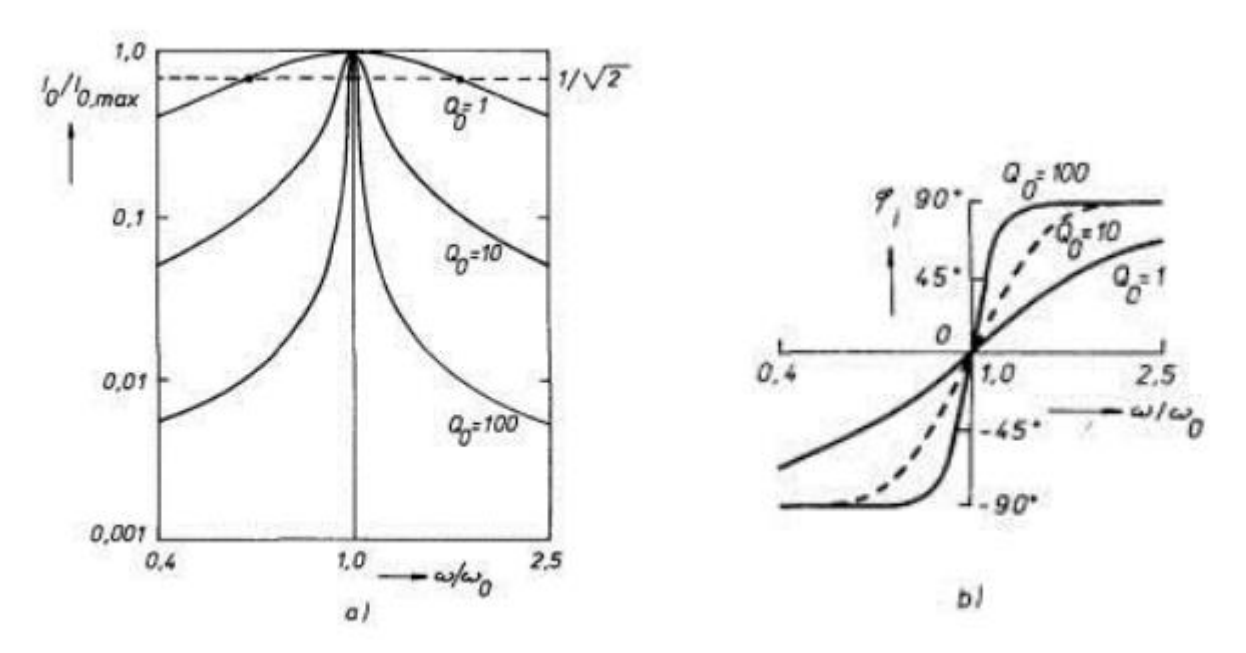

**Fig. 2**: Reduced resonance curve and reduced frequency dependence of the phase angle of the series resonant RLC circuit.

### **Measurement procedure**

#### **Experiment**

**Note**: If more visitors are connected to the measurement page, they are ordered in queue by time of visit. Every visitor has approximately 15 minutes to measure, then the measurement is provided to the next visitor in queue. This state can be read from status field (e.g. Connected, Remaining ... seconds, Max. ... of waiting). When the user is inactive for minutes or the page is closed, his measurement is stopped.

### **Instructions**

1.Click on link Run Experiment

2.When the elements of the page are loaded, the camera and control elements are loaded.

3. First, familiarize yourself with the controls of the experiment and perform a test measurement to familiarize yourself with the functions of the buttons (Frequency, Automatic shift, etc.).

4. First, find the resonant frequency  $f_0$  for the series RLC circuit. Click the "Automatic shift" button to automatically shift the frequency from 0 Hz to 20 Hz. All variables  $U, I, U_R, U_L, U_C$ are recorded. In the graph we can observe the measurement progress. We will also try manually adjusting the frequency 1 Hz, 3 Hz, 5 Hz, 7 Hz, 10 Hz, 20 Hz, or using the slider to set the desired frequency. The resonant frequency occurs at the maximum current *I*<sub>0</sub>. In the graph on the top left, you can select all measured values  $U, I, U_R, U_L, U_C$  or only some of them, e.g.  $U$ , *I*, *U*C, respectively *U*, *I*, *U*L, etc. from the drop-down bar.

5. To start **Data recording** click **Start recording.** Measure desired data and then click on **Stop recording** to end data recording.

6. Then go to **Select recorded data**, where a new data set appears. To export them to computer, click **Export values** (Excel or HTML table, csv file decimal comma (CZ Windows) or csv file decimal dot (EN Windows)). Download the file (MS Excel option) or copy data from the table (HTML option) from new window by pressing Ctrl + A to select all, Ctrl + C to copy, and  $Ctrl + V$  to paste into your software (MS Excel option).

7. Continue to process all transferred data in MS Exel.

**Note:** If more visitors are connected to the measurement page, they are ordered in queue by time of visit. Every visitor has approximately 15 minutes to measure, then the measurement is provided to the next visitor in queue. This state can be read from status field (e.g. Connected, Remaining ... seconds, Max. ... of waiting). When the user is inactive for minutes or the page is closed, his measurement is stopped.

## **Instructions for Processing Measurements**

Prepare a measurement protocol that has the standard parts: introduction, theoretical part, work tasks, experimental part (measured data, graphs, calculations and tables), discussion, and conclusion.

## **Data**

We export measured data and process it in suitable software, e.g. MS Excel. In the table, we find the maximum value of the current I<sub>0</sub>.

The inductance value L is calculated from Thomson's relation for resonance.

## **Graphs**

The resonance curve is constructed from the individual points of the measured frequency dependence. The amplitudes of the current  $I_0$ , or the ratio of the amplitudes to the maximum amplitude  $I_0/I_{0\text{max}}$  are plotted in the graph in Fig. 2 a). Plot the ratio  $\omega/\omega_0$  on the x-axis.

Determine the phase shift of voltage and current at R, L, and C as a function of frequency point by point for different frequencies. The period of the signal is  $2\pi$ . The phase shift is read in the table as the part of the period by which the current or voltage is shifted (from the total period of  $2\pi$ ), e.g. when passing through zero. The subtracted and calculated phase shifts are shown in the graph in Fig. 2 b). We plot the ratio  $\omega/\omega_0$  on the x-axis.